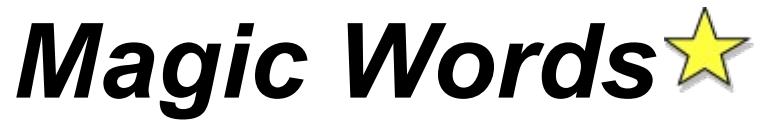

Copyright © 1996 by Lars Schenk & Frank Horn

### **How to play Controlling the game**

### **About shareware, licence and registration keys**

Difference: shareware and licensed version

Problems and solutions **Requirements** Hints for uninstalling

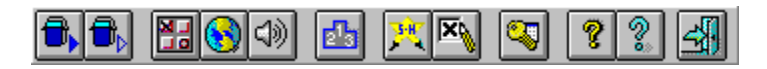

The software is controlled by the tool bar rather than menus. For information about the functions click one now. If you don't know what's behind a button while using the software move your mouse to the button and wait: a tool tip will appear.

## **DIFFERENCE: SHAREWARE AND LICENSED VERSION**

- **1.** The Shareware version has nag screens.
- **2.** You can play the first 15 of the 120 mind-numbing levels!

### **REQUIREMENTS**

WINDOWS: Windows 3.x, Windows 95 or Windows NT CPU: 386 or higher RAM: You need at least 2 MB of RAM. DISPLAY: VGA, 640x480, 16 color or higher. We recommend 800x600 with 256 colors or higher

SOUNDCARD: Optional.

### **PROBLEMS AND SOLUTIONS**

If you are using the *PC-Tools for Windows desktop* it is possible that sound is not available even if you switched the sound on. In this case you should edit SYSTEM.INI so the line:

SHELL=C:\CPS\WNDT.EXE

reads:

SHELL=C:\CPS\WNDTX.EXE

Youll find this file in your Windows directory.

#### **Still silence?**

1. Do you have a soundcard?

2. Is it correctly configured for windows. Does windows make sound?

3. If you only have the pc-speaker use a driver which supports digitised sounds (.WAV-files) with the internal pc-speaker.

### **HINTS FOR UNINSTALLING**

If you want to de-install Magic Words:

1. First delete all files in the Magic Words directory. Then remove the directory from your hard drive. Be sure that you haven´t saved any other files in this directory before deleting anything!

2. The library file CTL3DV2.DLL has been installed in your Windows/System directory. You should not delete it because it may be required by other software!

## **CONTROLLING THE GAME**

You can control the game with the keyboard or a joystick. If you want to use a Joystick under Windows 3.x you first have to install a driver. Drivers can be found in many BBS systems or in the internet and may have been supplied with your hardware

Use the following key to control the game:

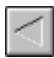

Cursor left (Joystick left) The falling figure moves to the left

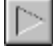

Cursor right (Joystick right) The falling figure moves to the right

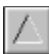

Cursor up (Joystick button 1)

The falling figure respectively the colors of the figure will rotate. (You can also use the Spacebar)

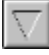

Cursor down (Joystick button 2)

Increase rate of descent. Release the key to return to normal speed.

The following keys can be used instead of the buttons in the toolbar.

- **E S** etup
- **T** Switch Sound on or off
- **J** Switch **J**oystick on or off
- **B** Order
- **F** Enter your key
- **H H** ighscore
- **I A** bout
- **L** Product catalog

**Alt+F4** Exit

- **F1** Help-index
- **F8** English language
- **F9** German language
- **F12** Control panel International

The following keys are accessible while the demo mode is shown:

**Spacebar** New Game

**S** Continue game

# **EXIT**

Use this button to exit. Hotkey: Alt-F4.

# **HELP-INDEX**

Use this button to get the index page of the help. Hotkey: **F1**.

# **ORDER**

Use this button to order a product from Schenk & Horn. Hotkey: B.

# **PRODUCT CATALOG**

Use this button to get more information about our software products. Hotkey: **L**.

# **ABOUT**

Use this button to get information about this game. The version and the copyright message will be shown. Hotkey: **I**.

# **START LEVEL AGAIN**

Use this button to start a new game beginning at the last level you played.

Hotkey: S.

# **NEW GAME**

Use this button to start a new game. (You may enter a starting level.)

Select your starting level. When you begin, only the first few levels are accessible. More levels become available as you progress. You don´t need to solve all the levels to enter the next one.

The Shareware version allows access to the first 15 levels ONLY; the licensed version offers 120 levels.

Hotkey for starting the game is the **Space** key

# **HIGHSCORES**

Use this button to display the 3 best scores for the selected level.

Hotkey: H.

# **SOUND ON/OFF**

Use this button to activate or deactivate sound effects while playing. Some WAV-files are enclosed and predefined to use.

Hotkey is **T**.

## **LANGUAGE SETTING**

Use this function to select the language of your Windows-system with the control panel. Windows normally does this for you!

Hint: In Windows 3.x the field Language seems to be responsible and in Windows NT 3.5 the field Country has an effect on the used language in the program.

The language can also be selected manual with **F8** for English and with **F9** for German.

Hotkey is **F12**.

### **SETTINGS**

The dialog *Settings* offers program adjustments.

#### **Select a Wordlist:**

Here you can select another list of words. Currently you can select between English and German words.

#### **Wordlist:**

Here you can take a look at the list of words.

#### **Sound FX:**

With the *sound* checkbox you can activate sound effects while playing. Some WAV-files are enclosed and predefined.

#### **Joytick:**

You can adjust the joystick to your requirements.

The first scrollbar adjusts the speed of the play figure (in this game the falling block). The second scrollbar can be set to lazy or sensitive. Note: these options are only available if you turn on the joystick checkbox.

Access program settings with E. Toggle the osund on and off with T Toggle joystick on and off with J.

## **HOW TO PLAY**

The game is simple. There is an empty or pre-filled frame. A set of letters will fall into the frame. You can control this letters. Move it to the right or to the left. You also can rotate it. Now you have to place the figure to the best of your ability. For example:

A single set of letters could look like this:

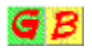

This figure can be move with the cursorkeys. With cursor up you can rotate it. Use the cursor down to speed up falling.

#### **Let them disappear**

Make the letters disappear by building words. Build up words out of 3 to 7 letters. They will disappear.

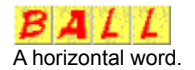

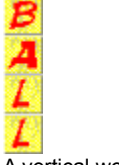

A vertical word.

This combination will disappear and the letters above will fall into the space.

If you´re not good enough and you miss to remove words, the frame will be filled up to the top and the game is over.

**Levels**

The games contains out of 120 single Levels. Every Level does have a job for you.

If you complete a level you can go on plaiyng this level until the frame is filled up. Go for the highscore! Who is the best? But... watch out... the game speeds up very quickly!

At the beginning only a few levels can be selected. If you complete a level this will open more levels for you. At the end you may select all 120 levels.

## **EVERYTHING ABOUT SHAREWARE, LICENCE AGREEMENT AND REGISTRATION KEYS:**

### **What is shareware?**

**...including the advantages of registration...**

**Licence Agreement**

**Entering your key**

**Feedback & contacts**

**How to order...**

**How to contact us...**

# **WHAT IS SHAREWARE?**

The only difference between Commercial and Shareware software is the way it is distributed. The author gives a Shareware version to a specialist distributor who charges just a disk and handling charge. If you download the software from a BBS then only standard on-line charges usually apply. Shareware versions usually include all the functionality of the full program, but are restricted in some way: such as limited number of levels or nags.

You are allowed to use the Shareware version for a period of 30 days; after which you must register the software or remove it from your system. This agreement is covered by international treaties and copyright law: any breach may render you liable to prosecution. Registering the software entitles you to unrestricted use of the licensed version on a single PC plus support and updates. Registering the software disables those annoying nag screens and is great for your karma.

#### **Advantages of registration:**

- Your key is personalised and instantly unlocks the program.
- Updates may be used by your key you don`t have to pay extra
- Direct support by the authors
- You will receive information on new products
- You get attractive privileges for new products
- Direct contact to the developer you may help to design updates
- Youll feel like a better person.

Youve got the right to test and use this program free for 30 days (only the days you use the program count). The Shareware version includes all functions but there are some nag screens to remind you.

#### **1.**

When your order reaches us, we'll mail you a personal key to instantly unlock the program!

#### **2.**

Paying for this software encourages the development of more Shareware and updates to existing programs. You may even help to design more software with your suggestions by sending them to hotline@sharedirect.com.

#### **3.**

Most updates of the program can be used by your personal key without purchasing a new one. You can get the newest versions free at our Internet site http://www.sharedirect.com.

## **LICENCE AGREEMENT**

#### *Shareware version*

#### **Rights granted:**

This program is not freeware and it is not Public Domain!

Under this agreement you have 30 days to determine if this product meets your needs. After this time you must either:

a) Register or

b) Remove it from your system.

Use of the Shareware version after the 30 days trial is a breach of this agreement and may render you subject to prosecution.

You may give the entire unregistered Shareware version (as a .ZIP file) of this program to other PC-users, provided that all files remain intact and unchanged.

### *Registered version*

#### **Rights granted:**

Once decrypted by your unique key, the software becomes licenced and is no longer Shareware. This key is personalised and can be used to track illegal copies.

It is illegal to pass either the key or the licenced version to any other persons. The key allows you to use the licenced version on a single PC. If you want to use the software on other computers too you must buy a key for each one. Illegal distribution of registered version decryption key will be prosecuted to the full extent of the law.

Commercial use of this product is not allowed UNLESS you have explicit written permission from Schenk & Horn.

Rights to this software and all included components are reserved by Schenk & Horn.

#### **General:**

Information in contained herein is subject to change without notice.

We make no guarantee, implied or otherwise as to the accuracy of this documentation or the softwares suitability for any purpose. It is a condition of registration that the user accepts that we are not responsible for any damages arising by the use or misuse of this program. This to include loss of profit, data, any material losses and their consequential damages: even if we are informed about the possibility of those damages.

\* We try to fix bugs as soon as possible.

Changes in any files, disassembling, reverse engineering, patching of this program, its help files or dynamic link libraries (DLLs) is expressly prohibited. Registration and/or use of this software determines your agreement to be bound by the conditions of this licence and the exclusion of guarantee and liability.

Commercial use of this product is expressly forbidden. Please contact Schenk & Horn for more information.

# **FEEDBACK & CONTACTS**

The program was tested and is currently in use by many customers. However, it is nearly impossible to eliminate all bugs so if you should discover one, please E-Mail us at *hotline@sharedirect.com.*

If you use the shareware within 30 days you won`t see the register-reminder often. They won`t disturb your test - they only increase your motivation to order. **If you want to use the program permanent you as a fair user - will register anyway** - and then you`ll get a version without reminder.

If you enter your key and your address the shareware will be changed to a licenced and you`ll get all advantages of the registered user. Using a key you don`t have to wait for a new disk and you don`t have to install a new version on your computer.

This conception **lowers the price of the program** and you can use your key for all updates.

### **ENTER YOUR KEY**

Your key is personal and generated from the name and address details you supply to us. (Each program has a unique key) Using a key you dont have to wait for a new disk and you dont have to install a new version on your computer. This concept lowers the price of the program and you can use your key for all updates.

NOTE: As described above, the key unlocks the program giving you full access to all its features and facilities. Please note the conditions outlined in the licence agreement pertaining to the registered version before proceeding here.

Once we receive payment from you, well send you a key. (Here is a sample). For further information please select the appropriate dialog-element:

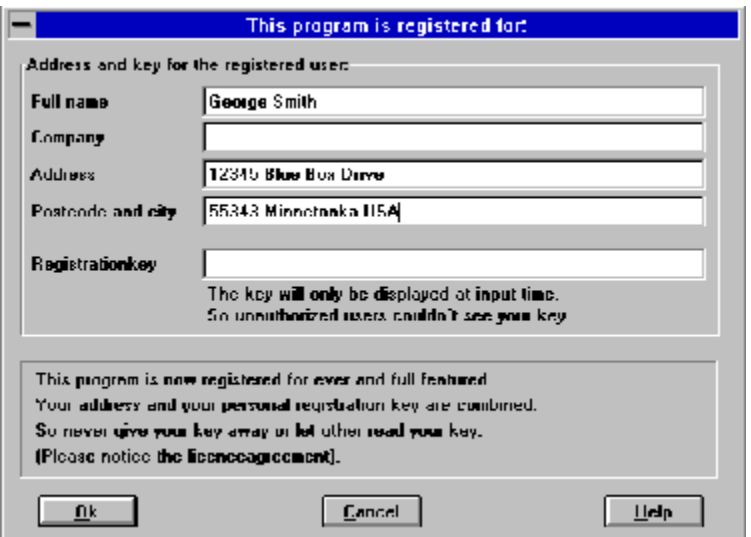

It is illegal to give the registered version to another person (no matter how much you like them). NEVER pass your key on to anybody else. Such an act is a breach of international contract and copyright law.

Here you enter your address. Your registration key works only for this address. Your address and your key switch the program to a registered version. Dont give the registered version to anybody else.

**Reference:** The key-address and the delivery address must be the same!

Enter your personal key here. The key is not displayed in future so it cannot be stolen by someone for their own use.

The key works only together with your correct address (please note, we occasionally have to add a few padding characters) and upgrades the program to a fully working version.

Here you`ll get a short instruction. For example: to get instruction how to enter the key. The OK-button closes the dialog box and it will save the information.

Click the cancel-button to close the dialog without saving.

The Help button gives you some extra help. Use it if you get stuck or just plain bored.